## **MEMBUAT WEBSITE PROFIL DINAS PERTANIAN DAN PERKEBUNAN KABUPATEN KEDIRI MENGGUNAKAN CMS WORDPRESS**

### **PRAKTEK KERJA LAPANGAN**

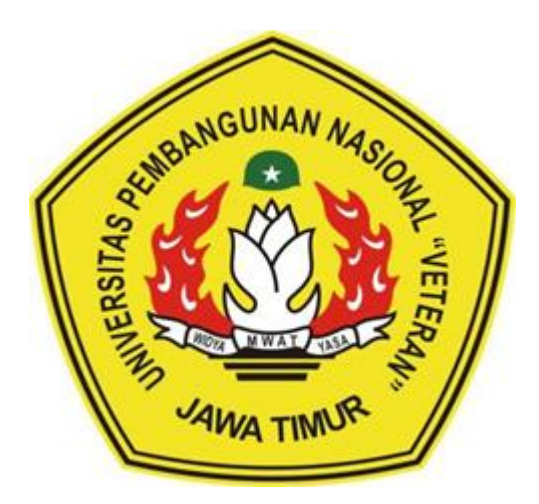

### Oleh :

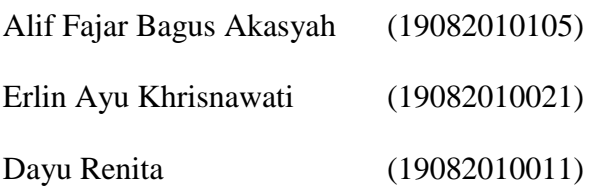

# **PROGRAM STUDI SISTEM INFORMASI FAKULTAS ILMU KOMPUTER UNIVERSITAS PEMBANGUNAN NASIONAL "VETERAN" JAWA TIMUR SURABAYA**

**2021**

### **HALAMAN PENGESAHAN**

Judul

### : MEMBUAT WEBSITE PROFIL DINAS PERTANIAN KABUPATEN KEDIRI MENGGUNAKAN CMS **WORDPRESS**

Oleh

Alif Fajar Bagus Akasyah  $\mathbf{I}$ 

 $(19082010105)$ 

Erlin Ayu Khrisnawati

Dayu Renita

 $(19082010021)$ 

 $(19082010011)$ 

Menyetujui,

Pembimbing

Prisa Marga Kusumantara., S.Kom. MCs. NIP3K. 19821125 202121 1 003

**Embunbing Lapangan DINAS PERTANIAN** Щ **DAN PERKEBUN**  $\alpha$ D Dwf-Kristiyono

Mengetahui,

Dekan Fakultas Ilmu Komputer

Koordinator Program Studi

Sistem Informasi

<del>Ket</del>ut Sari, MT. Dr. E

NIP. 19650731 199203 2 001

Nur Cahyo W., S.Kom. M.Kom.<br>NIP3K. 19790317 202121 1 002

## **Judul : MEMBUAT WEBSITE PROFIL DINAS PERTANIAN DAN PERKEBUNAN KABUPATEN KEDIRI MENGGUNAKAN CMS WORDPRESS**

**Pembimbing : Prisa Marga Kusumantara, S.Kom. MCs.**

### **ABSTRAK**

Dinas Pertanian dan Perkebunan (DIPERTABUN) Kabupaten Kediri merupakan instansi daerah yang bertugas dan melaksanakan urusan pemerintahan dalam sektor pertanian dan perkebunan Kabupaten Kediri. Salah satunya dalam memberikan informasi ke masyarakat, DIPERTABUN menerapkan sistem *e-government*, salah satunya dengan menggunakan website guna memberikan pelayanan terhadap publik secara efektif dan efisien. Namun pada tahun 2017 website tersebut telah berhenti digunakan karena kurangnya pengelolaan dan pemeliharan website secara optimal. Oleh karena itu, tujuan Praktek Kerja Lapangan kami adalah untuk menyelesaikan permasalahan tersebut dengan cara membangun ulang website profil Dinas Pertanian dan Perkebunan Kabupaten Kediri dengan menggunakan CMS WordPress, dengan metode yang digunakan adalah Observasi, Wawancara, dan Studi Pustaka. Hasil Praktek Kerja Lapangan ini adalah berhasil menyelesaikan pengembangan website profil Dinas Pertanian dan Perkebunan Kabupaten Kediri menggunakan CMS Wordpress. CMS Wordpress terbukti dapat diandalkan untuk membuat website profil organisasi, yaitu dengan memanfaatkan fitur-fitur dan standar yang ada didalamnya dengan tampilan yang sederhana (user friendly) sehingga mudah dipahami oleh pengguna. Penggunaan plugin pada website juga diperlukan adanya update jika plugin tersebut memiliki versi terbaru dalam memodifikasi dan mengembangkan fungsionalitas utama WordPress.

#### **KATA PENGANTAR**

<span id="page-3-0"></span>Puji syukur penulis panjatkan kepada Allah SWT, karena atas berkat rahmat-Nya, pelaksanaan Praktek Kerja Lapangan dengan judul "MEMBANGUN WEBSITE PROFILE DINAS PERTANIAN DAN PERKEBUNAN KABUPATEN KEDIRI MENGGUNAKAN CMS WORDPRESS" dapat dilaksanakan dengan baik. Pelaksanaan kerja praktek ini merupakan salah satu syarat untuk memperoleh gelar Sarjana Sistem Informasi di Universitas Pembangunan Nasional Veteran Jawa Timur.

Selanjutnya penulis mengucapkan terima kasih kepada:

1. Bapak Nur Cahyo Wibowo, S.Kom., M.Kom. selaku Kepala Program Studi Sistem Informasi.

2. Bapak Prisa Marga selaku Dosen Pembimbing Kerja Praktek yang telah membimbing dan mengarahkan kami selama rangkaian kerja praktek.

3. Bapak Dwi, selaku pembimbing lapangan yang telah memberikan kesempatan kepada kami untuk melaksanakan kerja praktek di wilayah kerjanya.

4. Teman-teman satu kelompok Kerja Praktek Lapang yang telah berjuang untuk menyelesaikan Kerja Praktek ini bersama-sama.

5. Semua pihak yang tidak dapat disebutkan satu per satu yang terlibat dalam penyusunan Laporan Kerja Praktek ini sehingga dapat selesai dengan baik.

Akhir kata, penulis menyadari bahwa pelaksanaan kerja praktek dan penyusunan laporan ini masih belum sempurna. Oleh karena itu, kritik dan saran yang membangun sangat penulis harapkan. Semoga penyusunan laporan ini bermanfaat bagi semua pihak.

Surabaya, 17 November 2021

Penulis

### **DAFTAR ISI**

<span id="page-4-0"></span>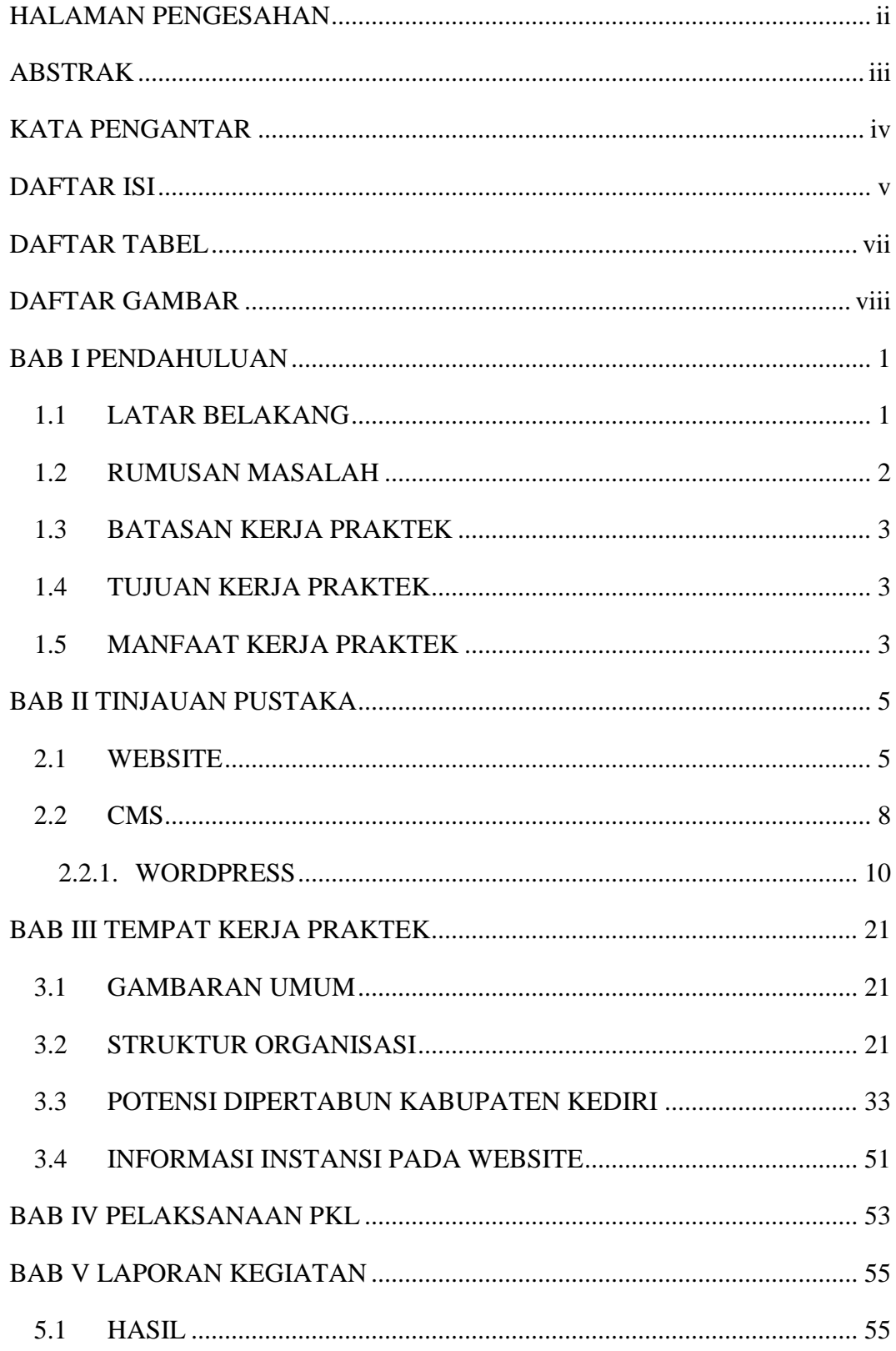

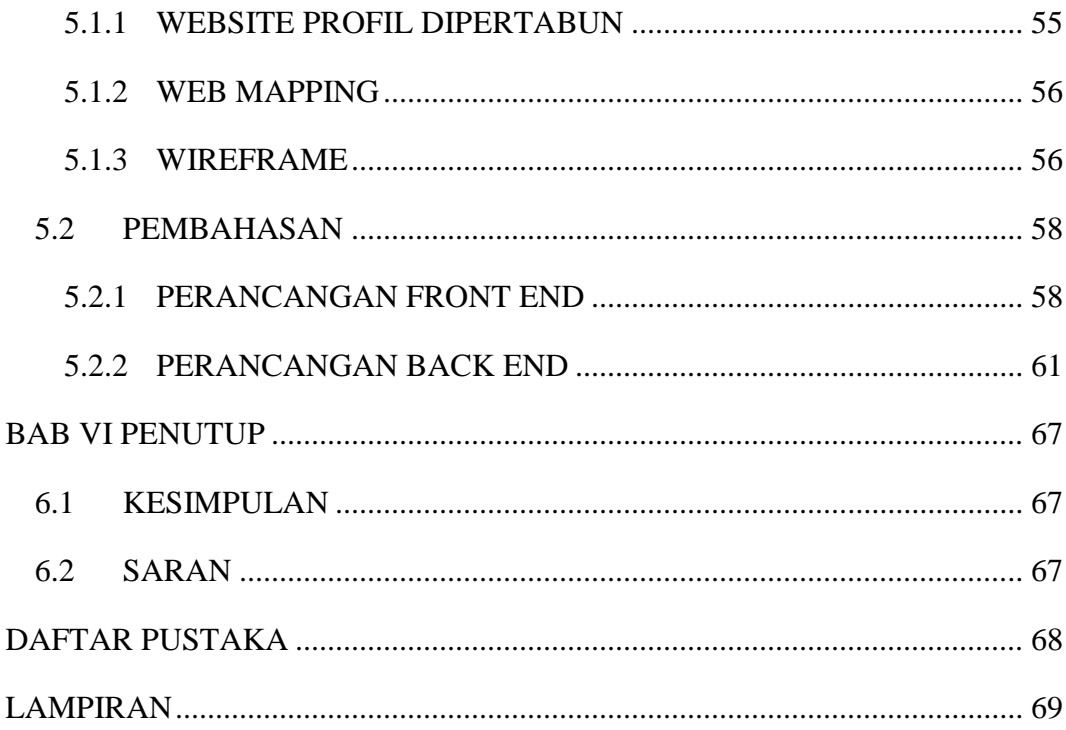

### **DAFTAR TABEL**

<span id="page-6-0"></span>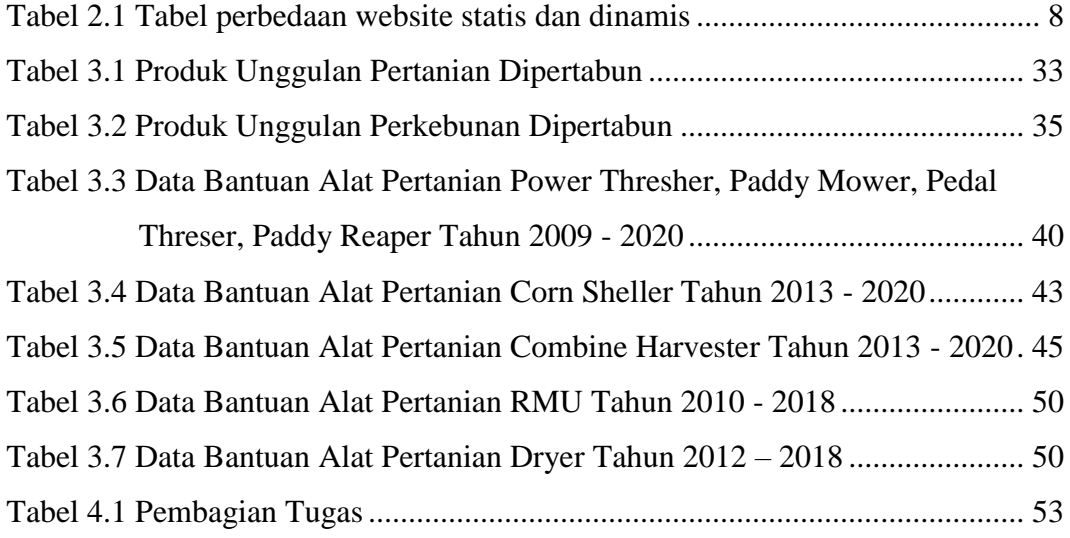

### **DAFTAR GAMBAR**

<span id="page-7-0"></span>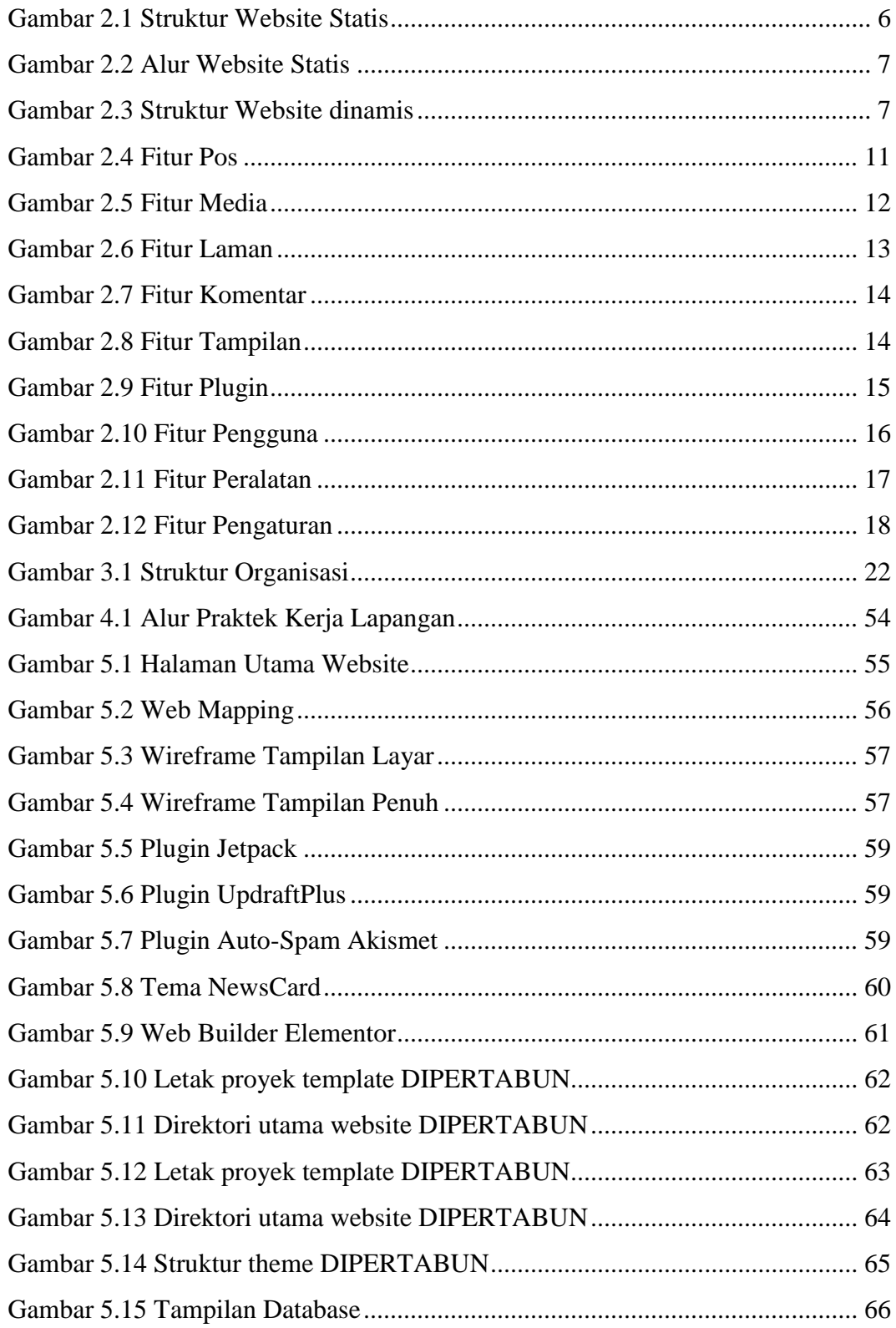